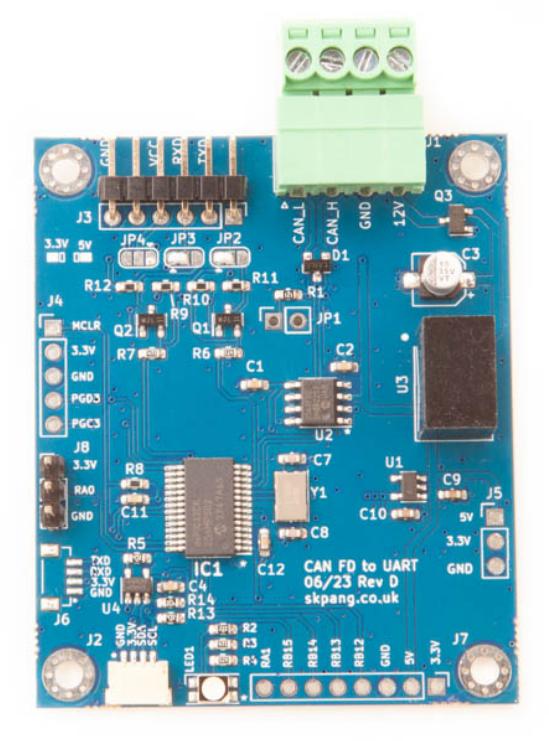

# CAN to UART Converter Board

## V3.0 July 2023

Product name CAN to UART Converter Board

Model number CAN-UART2

Manufacturer SK Pang Electronics Ltd

## **Contents**

## **Table of Contents**

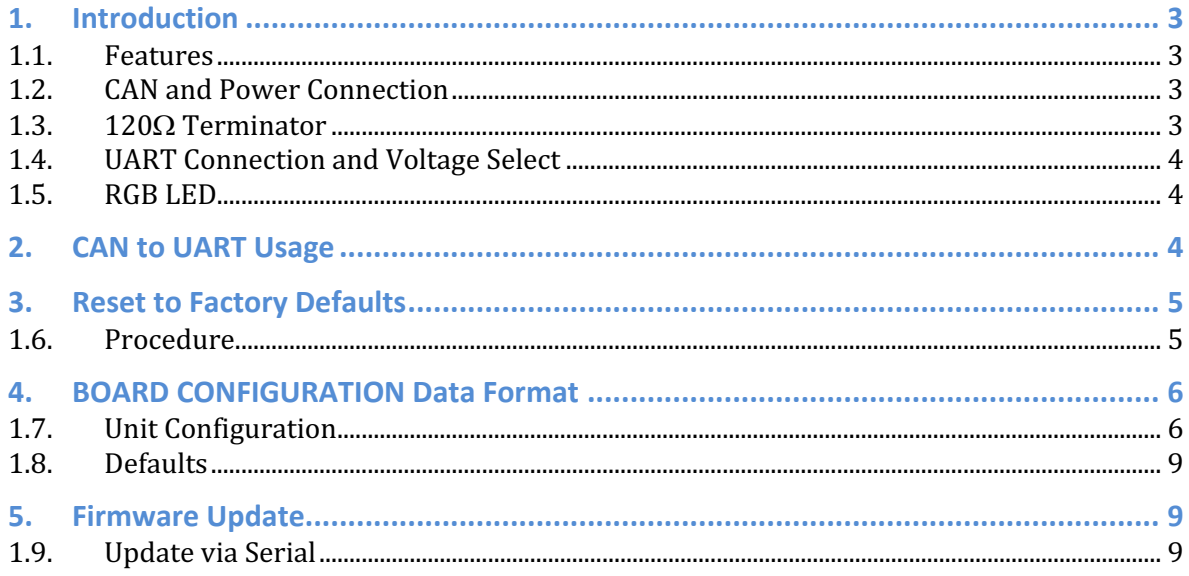

### **1. Introduction**

This board convers CAN message into UART and vice versa. CAN and UART baud rate is programable via a CAN message. The UART's voltage level can be 3.3v or 5.0v selectable via solder bridges. On board RGB LED for status indication. Firmware upgradable via UART or ICSP.

#### **1.1.Features**

- Programmable CAN baud rate
- Programmable UART baud rate
- RGB LED status indictor
- Firmware upgradable via UART or ICSP
- Selectable UART logic voltages  $(3.3v \text{ or } 5v)$
- 8v to 24v supply voltage with reverse polarity protection
- Powerful dsPIC33CK256MP502 micro-controller
- Programmable CAN ID for receive and transmit
- CAN configuration message at 0x7E5
- CAN FD compatible. Requires firmware upgrade

#### **1.2.CAN and Power Connection**

The CAN and power are connected via [3.]

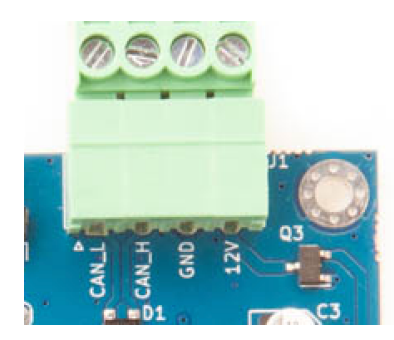

#### **1.3.120Ω Terminator**

There is a 120 $\Omega$  resistor has been fitted to the board. To use the terminator solder a 2way header pin to JP1 then insert a jumper.

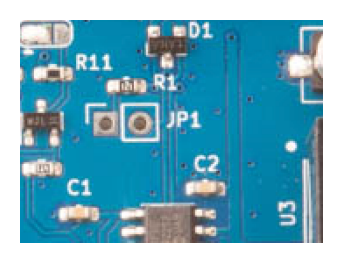

### **1.4.UART Connection and Voltage Select**

The factory default UART logic voltage is 3.3v

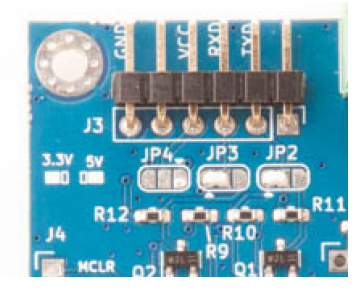

The UART connection is via J3. The UART voltage is selectable via JP2,3 Solder the bridges on the left for 3.3v. Solder the bridges on the right for 5v. Photo shown 3.3v been selected.

**WARNING**: Do NOT connect a 5v UART when the UART voltage has been set to 3.3v. This will damage the board.

#### **1.5.RGB LED**

There is a RGB LED fitted to the board. This colour and functions are:

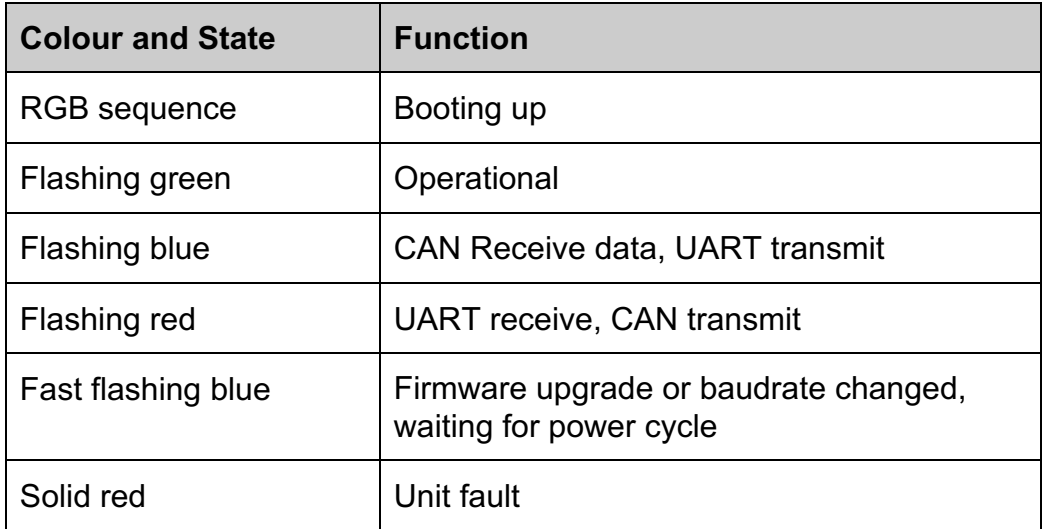

## **2. CAN to UART Usage**

Default board ID(Tx) is  $0x400$  and the board listens on  $0x401$  with Standard ID (11bit). This ID can be re-program to used Extended ID (29-bit).

The board has a factory default of baudrate of 500kbps for CAN and 115200bps for UART.

On receiving UART message, it is buffered until 8 characters are received then it is sent out on the CAN-bus with a CAN ID of 0x400. If a CR (return) and LF (line feed) is received before 8 characters it will be sent out straight away.

The board is waiting for a CAN message on CAN ID of 0x401. When a message is received it is sent out on the UART with the message length determined by the CAN message DLC.

For example:

#### **UART** received message

Hello + CR + LF

It will send out on the CAN-bus

ID:0x400 Len:8 Data:48 65 6C 6C 6F 0D 0A

#### **CAN** received message and transmit to UART

CAN listen on 0x401

ID:0x401 Len:8 Data:48 45 4C 4C 4F 0D 0A 00

It will sent out

HELLO + CR LF

## **3. Reset to Factory Defaults**

The board can be reset to factory defaults.

#### **1.6.Procedure**

With the power removed from the board, place a jumper on JP8, across RA0 and  $3.3v$ Power up the board. Wait until the LED is flashing blue. Remove the jumper and power cycle the board.

## **4. BOARD CONFIGURATION Data Format**

The board configuration can be changed by sending a CAN frame with ID of  $0x7E5$ 

#### **1.7.Unit Configuration**

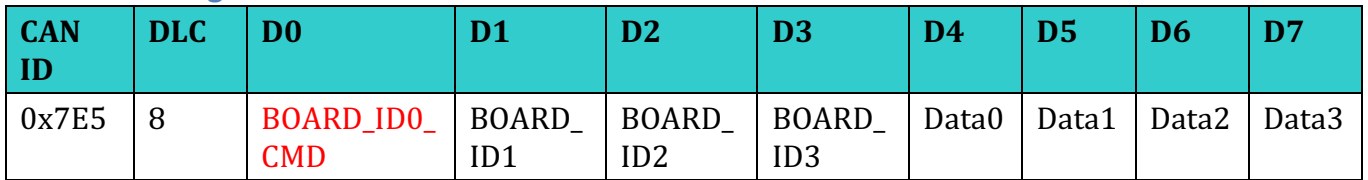

#### BOARD\_ID0\_CMD

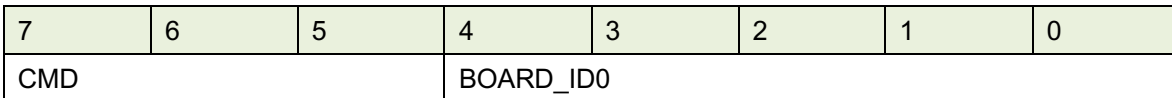

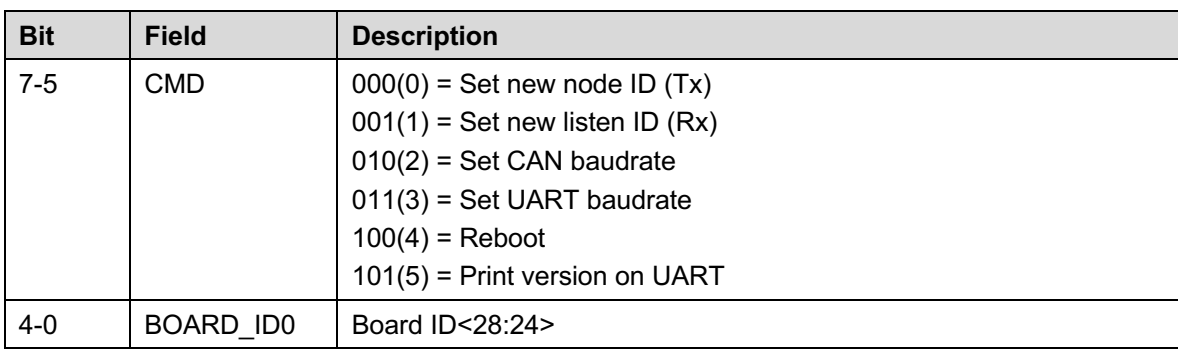

#### BOARD\_ID1

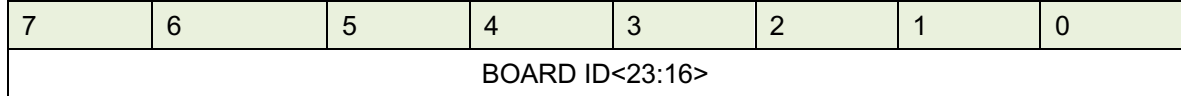

#### BOARD\_ID2

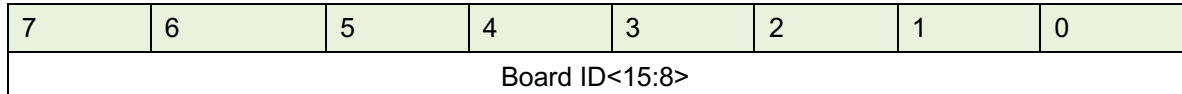

#### BOARD\_ID3

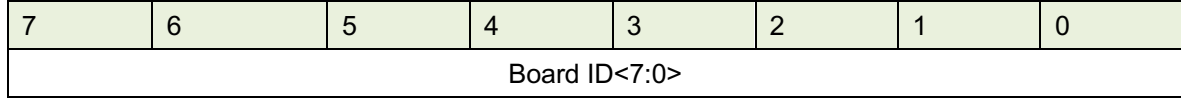

#### Data0

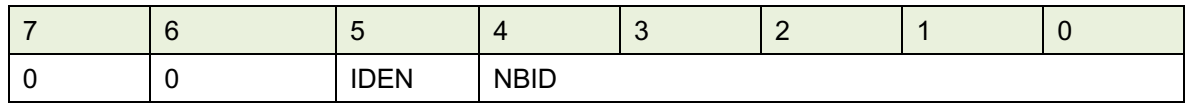

 $CMD=0,1$ 

## **SK Pang** electronics

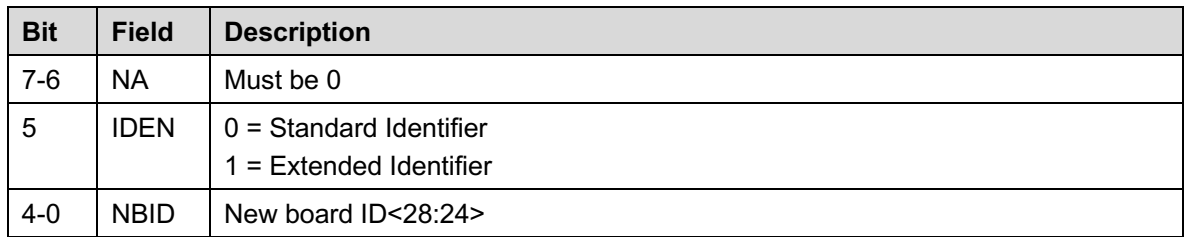

#### Data1 CMD=0,1

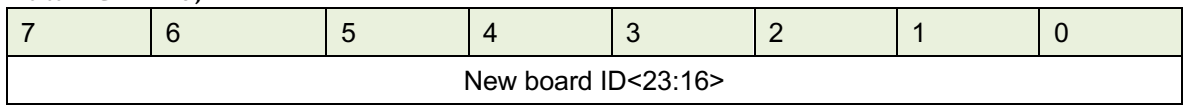

#### Data2 CMD=0,1

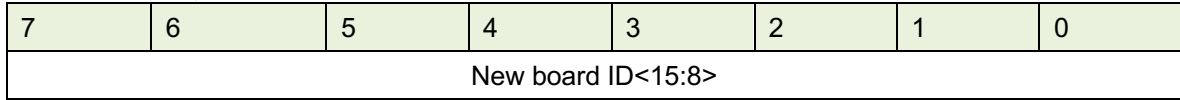

#### Data3

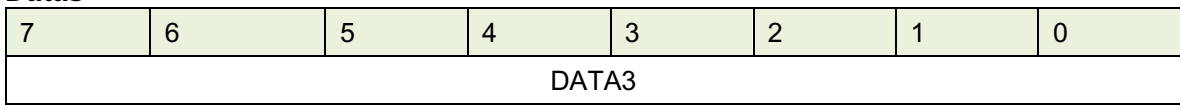

#### $DATA3:CMD=0.1$

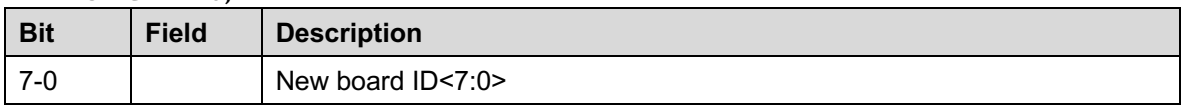

#### DATA3 : CMD=2 Set CAN baudrate

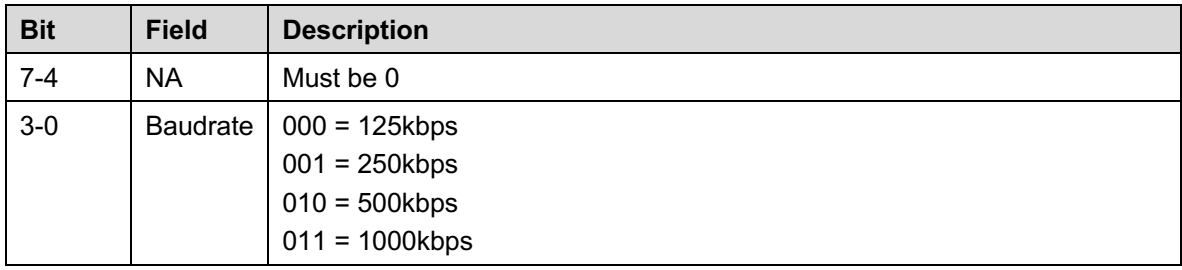

#### DATA3 : CMD=3 Set UART baudrate

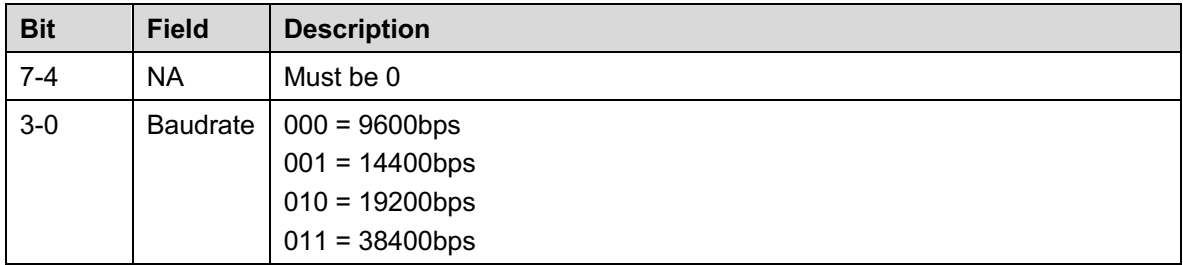

#### DATA3 : CMD=4 Reboot

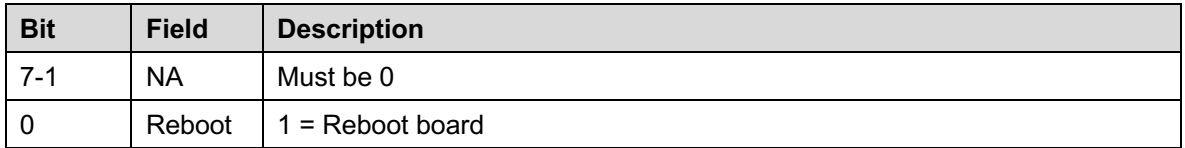

DATA3 : CMD=5 Print version on UART

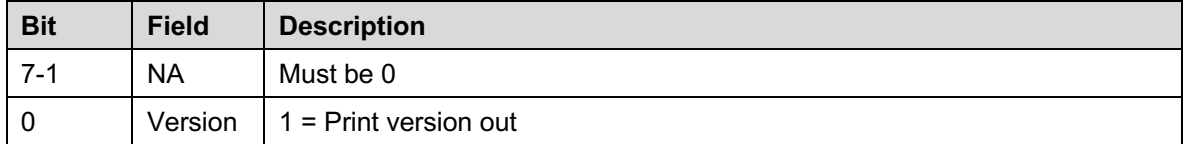

Example1: Current board ID is 0x400. Set new board ID to 0x312 with Standard Identifier.

ID:7E5 DLC:8 Data:00 00 04 00 00 00 03 12

Example2: Current board ID is 0x412. Set new board ID to 0x12345678 with Extended Identifier.

ID:7E5 DLC:8 Data:00 00 04 12 32 34 56 78

Example3: Current board ID is 0x400. Set new listen ID to 0x312 with Standard Identifier.

ID:7 E5 DLC:8 Data:20 00 04 00 00 00 03 12

Example4: Current board ID is 0x412. Set new listen ID to 0x12345678 with Extended Identifier.

ID:7E5 DLC:8 Data:20 00 04 12 32 34 56 78

Note Data0 bit 5 is set for Extended Identifier.

Example5: Current board ID is  $0x400$ . Set new CAN baudrate to 1000kbps.

ID:7E5 DLC:8 Data:40 00 04 00 00 00 00 03

After a valid new CAN baudrate is received the blue LED will flash continuously and a power cycle is required in order to use the new CAN baudrate.

 $101 = 115200$ bps

Example6: Current board ID is 0x400. Set new UART baudrate to 14400kbps.

ID:7E5 DLC:8 Data:40 00 04 00 00 00 00 01

After a valid new UART baudrate is received the blue LED will flash five times and the board will power cycle.

#### Example7: Current board ID is 0x400. Set to reboot the board.

Data3 Reboot

 $001 =$ Reboot

ID:7E5 DLC:8 Data:80 00 04 00 00 00 00 01

Example7: Current board ID is 0x400. Set to print out versions.

ID:7E5 DLC:8 Data:80 00 04 00 00 00 00 01

#### **1.8.Defaults**

The board is shipped with the following defaults:

Board ID (CAN  $Tx$  ID) :  $0x400$ Listen ID (CAN Rx ID) :  $0x401$ CAN Baudrate: 500kbps UART Baudrate: 115200bps IO pins : All input

## **5. Firmware Update**

The board firmware can be updated via the UART. This requires a FTDI UART to USB board. Ensure the voltage level matches on the FTDI board matches the CAN-UART board.

Power down the board and place a jumper JP8, across RA0 and GND Power up the board. Wait until the LED is flashing blue.

#### **1.9. Update via Serial**

Download the java Unified Bootloader Host Application from:

https://ww1.microchip.com/downloads/aemDocuments/documents/MC

U16/ProductDocuments/SoftwareTools/UnifiedHost-1.19.0.zip

Unzip the file and change into the directory:

cd UnifiedHost-1.19.0

Start the app by:

java -jar UnifiedHost-1.19.1.jar

Select Device Architecture as PIC24 MCUs \ dsPiC33 DSCs

## **SK Pang** electronics

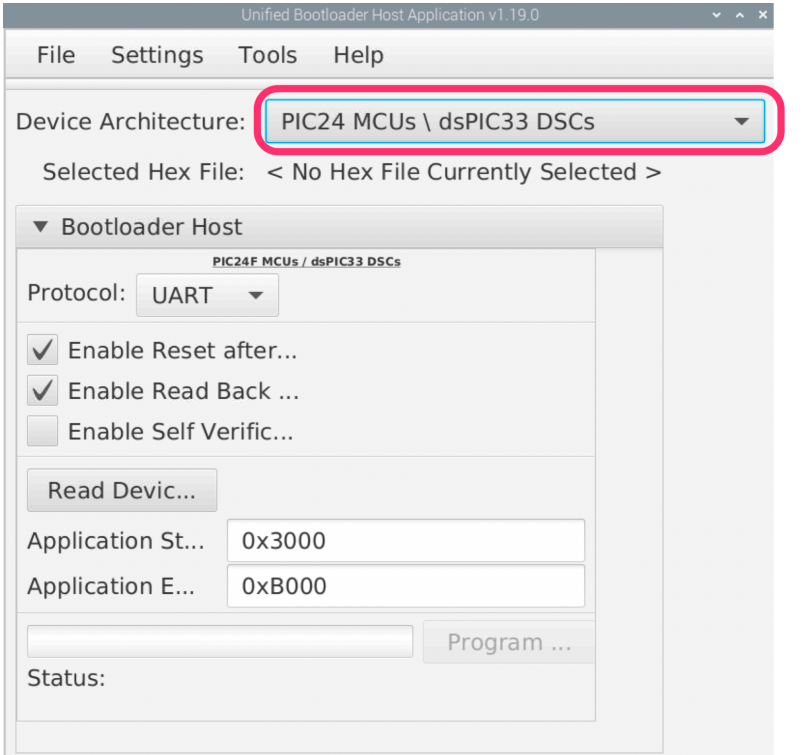

Now click File | Open/Load File (\*.hex) to load the firmware hex file.

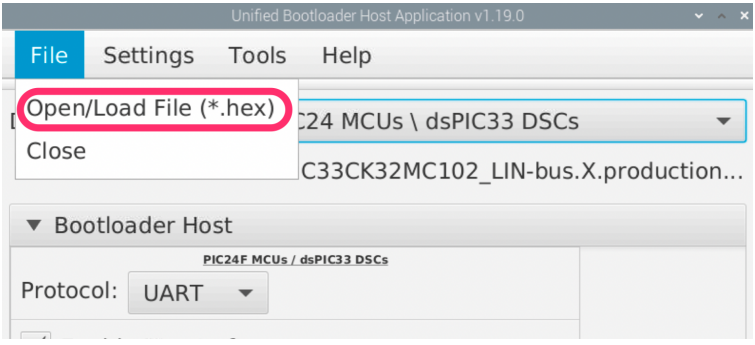

Select the required firmware hex file.

Now click Settings|Serial.

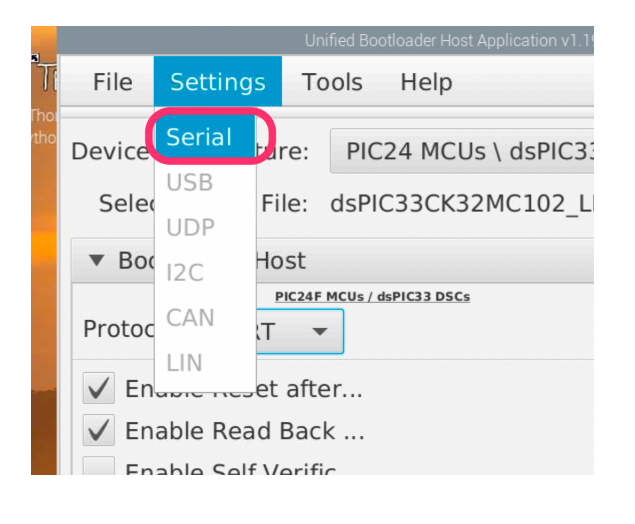

#### Select the correct COM Port for your FTDI board.

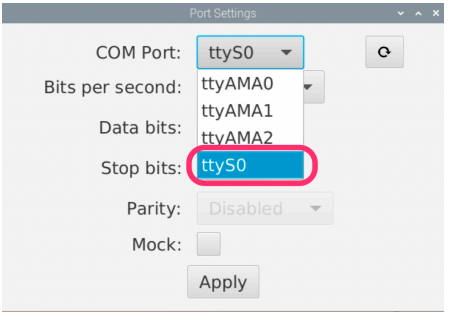

Select the Bits per second to be 115200:

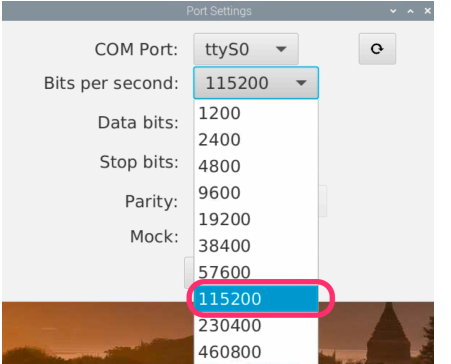

Now click Apply.

Now click Read Device 1 follow by Program 2.

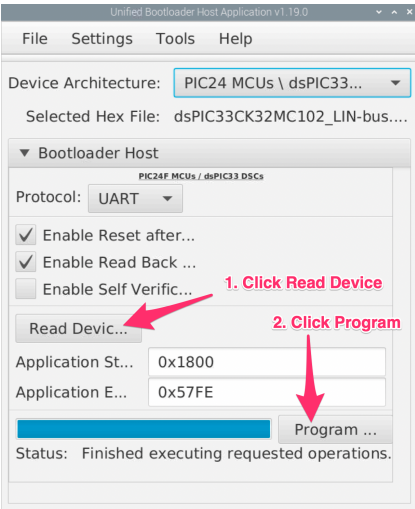

Check the Status shows Finished executing requested operations and no error shown.

Remove jumper from board and power cycle.